## おサイフケータイ®を利用する

内蔵のICカードを利用して、本機をおサイフやクーポン券、チケッ ト代わりに利用することができます。

- 2 こんなときは
- Q. おサイフケータイ®が利用できない
- A. 電池残量が不足していませんか。このときは本機を充電して ください。
- Q. 読み取りがうまくいかない
- A. 本機をゆっくりかざしてください。リーダー/ライターにか ざす時間が短いと、うまく読み取れないことがあります。
- A. リーダー/ライターに対して、本機を平行にかざしてくださ い。また、本機を前後左右にずらしてゆっくりタッチしてく ださい。
- A. 20のある面をご確認ください。金属などがあると、読み取 れないことがあります。
- Q. メールリモートロックがかからない
- A. 本機がメールを受信できない状況の場合は、ロックがかかり ません。

## 利用の準備を行う

お使いになる前に、対応サービスのお申し込みや初期設定などの準 備が必要です。

・詳しくは、おサイフケータイ®対応サービス提供者にお問い合わせ ください。

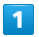

ホーム画面で < (Y!mobile) ● (a) (おサイフケータイ)

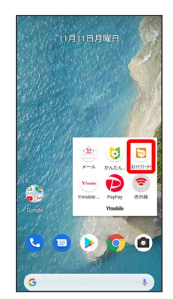

**※3** おサイフケータイ®画面が表示されます。

 $\overline{2}$ 

画面に従って操作

※ 初期設定が完了します。

## サービスを利用する

ICカード内のデータをリーダー/ライターにかざして読み取りを行 います。

 $\overline{\mathbf{1}}$ 

本機の の マーク付近をリーダー/ライターにかざす

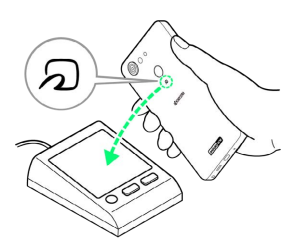

- ※ 読み取りが完了します。
- ・読み取り機の音や表示などで、読み取りが完了したことを確認し てください。

## ■ おサイフケータイ®を利用禁止にする ■ おサイフケータイ®利用時の操作 おサイフケータイ®ロックを解除する  $\overline{1}$ NFC/おサイフケータイ®設定画面で NFC/おサイフケータイ ホーム画面を上にドラッグ/フリック ● ◎ (設定) ● 接続 ロック ● 次へ ● 操作用暗証番号を入力 ● OK ● 済みのデバイス] OK ●<br>■ WEL モバイル、データ使用量、アクセスボ ・操作用暗証番号が未設定の場合は、新しい操作用暗証番号を設 **O** BRADDING 定する必要があります。 -<br>- アプリと通知<br>- 前8年ったアプリ、デフォルトのアプ!  $\begin{array}{ll}\n\bullet & \text{F+2TL+} \\
\bullet & \text{m6. } 29 - 7, 242 + 9 + 7. \end{array}$ 「端末を探す」アプリでロックを設定する  $\begin{array}{ll} \bullet\end{array} \begin{array}{ll} 3.84 - \beta\end{array} \begin{array}{ll} \bullet\end{array} \begin{array}{ll} 3.84 \times 10^{-3} & \bullet\end{array}$ 本機に「端末を探す」をインストールして、ロックを設定できる ようにします。  $\bullet$   $\bullet$   $\bullet$   $\bullet$   $\bullet$ ホーム画面を上にドラッグ/フリック → ◎ (設定) → **セキュリティ → デバイスを探す → ON ( ● 表示) ※3** おサイフケータイ®画面が表示されます。 ● デバイスを探す ● 「端末を探す」アプリを インストー ル ● 開く ● XXXとして続行/ゲストとしてログイン  $\overline{2}$ (XXXはログイン名) ● 画面の指示に従ってログイン ● 探す端末を選択 → [端末の保護とデータ消去を設定] → 以降 ■接続の設定 → NFC/おサイフケータイ設定 は、画面の指示に従って操作してください。← 接続の設定  $\begin{tabular}{ll} $\begin{array}{l} \end{array}$ & But both \end{tabular} \vspace{0.08cm} \begin{tabular}{ll} \multicolumn{3}{l}{{\small\bf 3}} & Houtoot \end{tabular} \end{tabular}$

```
※ NFC/おサイフケータイ®設定画面が表示されます。
```
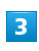

 $3 - \frac{8 \pi}{800}$  $\Theta = \lim_{t \to 0}$ ー<br>- Nietooh で見信したファイル  $\begin{tabular}{ll} \multicolumn{2}{l}{{\bf Theorem 4.5ex}} \\ \hline \multicolumn{2}{l}{\begin{tabular}{l} \multicolumn{2}{l}{\textbf{Chymetors} \\ 2.79 & $\times$7.8 & $\times$10.08 & $\times$0.08 \\ 2.19 & $\times$10.08 & $\times$0.08 & $\times$0.08 \\ \multicolumn{2}{l}{\begin{tabular}{l} \multicolumn{2}{l}{\textbf{D} & $\times$} \end{tabular} \end{tabular} } \end{tabular} \vspace{0.08in} \begin{tabular}{ll} \multicolumn{2}{l}{\textbf{C} & $\$ 

 $NFC$ /おサイフケータイロック

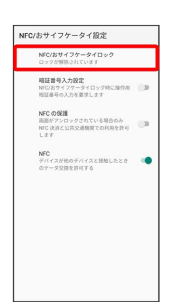

 $\overline{4}$ 

**次へ → OK** 

**※3** おサイフケータイ®ロックが設定されます。